**Laborator** Circuite Numerice **Comparatoare numerice** *LUCRAREA nr. 7.*

# **COMPARATOARE NUMERICE**

Comparatoarele numerice sunt circuite logice combinationale care permit determinarea valorii relative a 2 numere binare. Un astfel de circuit are o reprezentare ca în figura 1 şi prezintă 2×*n* intrări pentru cele 2 numere de n biţi şi 3 ieşiri: *A>B*, *A=B* şi *A<B*.

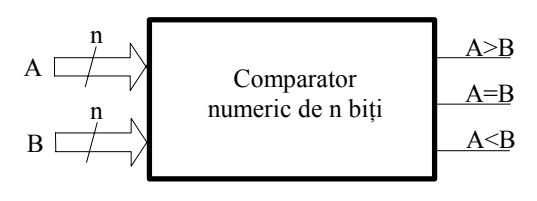

Figura 1

### **1. Comparatorul numeric de 1 bit**

Acest circuit permite compararea a 2 numere de câte 1 bit, indicând prin cele 3 ieşiri relaţia dintre ele: >, =, <. Acesta este un caz particular al variantei de

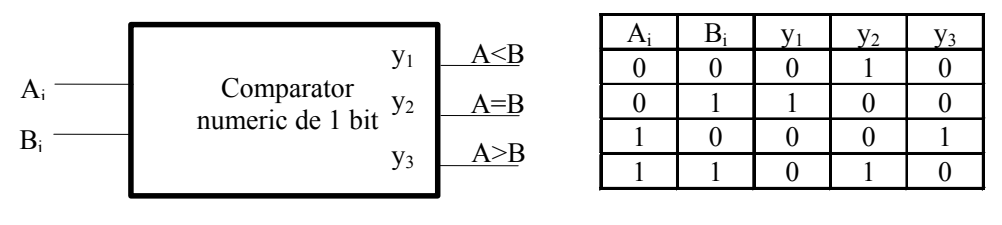

| г<br>. . | σH |  |  |
|----------|----|--|--|
|----------|----|--|--|

mai sus cu *n=1*. Schema bloc şi tabelul de adevăr sunt prezentate în figura 2. Ieșirea  $y_i = I$  atunci când numerele de la intrare respectă relația corepunzătoare ieşirii, în rest aceasta este 0. Diagramele Veich-Karnaugh asociate sunt următoarele:

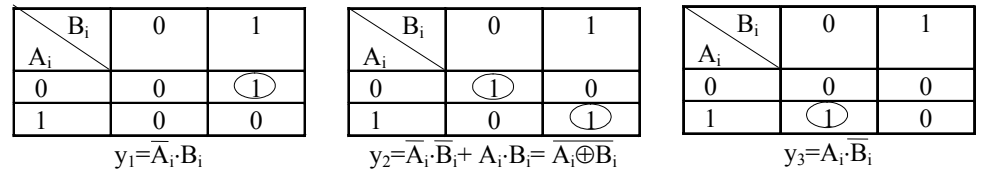

**Laborator** Circuite Numerice **Comparatoare numerice**

*LUCRAREA nr. 7.*

Conform cu relațiile deduse din cele 3 diagrame, circuitul cu porți arată ca în figura 3.

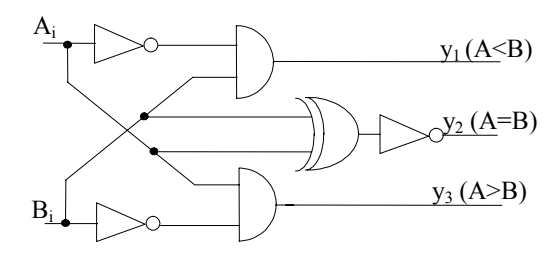

Figura 3

#### **2. Comparatorul numeric de 2 biţi**

Cu 2 comparatoare de 1 bit se pot realiza un comparator de 2 biţi. Cele două numere ce se compară au următoarea structură:

$$
A = A_0 \cdot 2^0 + A_1 \cdot 2^1
$$
  

$$
B = B_0 \cdot 2^0 + B_1 \cdot 2^1
$$

Compararea numerelor urmăreşte schema logică din figura 4.

Compararea începe cu bitii cei mai semnificativi  $A_1$  și  $B_1$ . Dacă  $A_1 > B_1$  sau *A1<B1* acest lucru implică în mod evident *A>B* sau respectiv *A<B*, indiferent de valorile biţilor *A0* şi *B0*.

Dacă  $A_1 = B_1$ , pentru stabilirea relației dintre cele 2 numere, trebuie examinați  $A_0$  și  $B_0$ . In cazul în care și  $A_0 = B_0$  se activează ieșirea  $Y_2$  (*A*=*B*) a circuitului.

Dacă  $A_0 > B_0$  sau  $A_0 < B_0$  atunci  $A > B$  respectiv  $A < B$  și se activează ieșirile corepunzătoare.

Pe baza raţionamentului de mai sus se poate extinde comparatorul la mai multi biti.

O altă variantă presupune completarea tabelului de adevăr al circuitului comparator de 2 biţi, extragerea diagramelor VK şi minimizarea funcţiilor logice. Pe baza acestor funcții se realizează schema cu porti logice. Aceasta este varianta pe care o vom folosi în cadrul lucrării de laborator.

**Laborator** Circuite Numerice **Comparatoare numerice** *LUCRAREA nr. 7.*

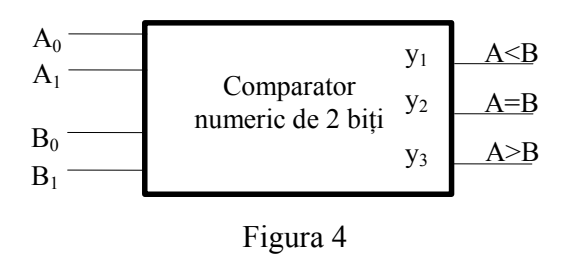

# **3. Lucrări de efectuat în laborator**

Se tipăreşte fişa de laborator faţă verso, se efectuează activităţile prevăzute şi se completează fişa de laborator disponibilă mai jos:

## **FIŞA LABORATOR**

1. Se introduce schema din figura 3 în MaxPlus II şi se simulează circuitul. Formele de undă rezultate se reproduc mai jos respectând întârzierile din program. Se notează timpii de întârziere şi valorile logice pe formele de undă. Se compară rezultatele cu tabelul de adevăr.

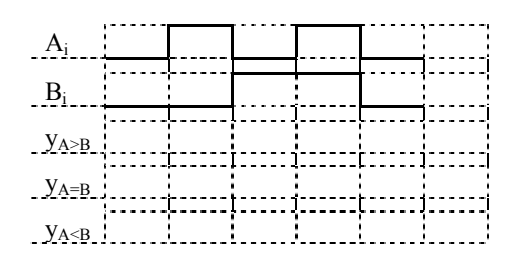

2. Se completează tabelul de adevăr pentru comparatorul de 2 biţi:

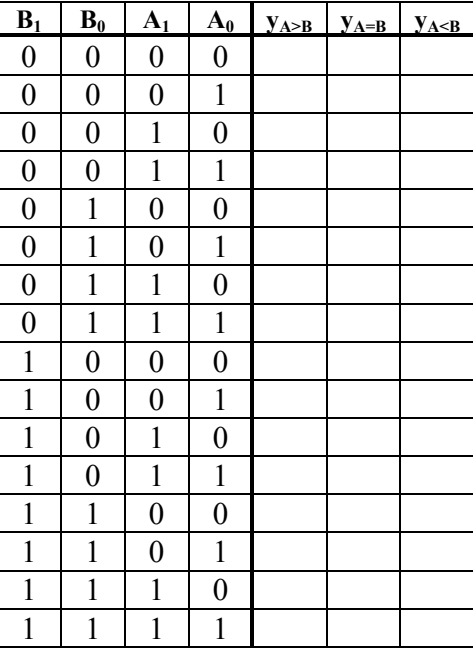

### **Laborator** Circuite Numerice **Comparatoare numerice**

*LUCRAREA nr. 7.*

3. Se sintetizează comparatorul de 2 biţi prin metoda diagramelor VK:

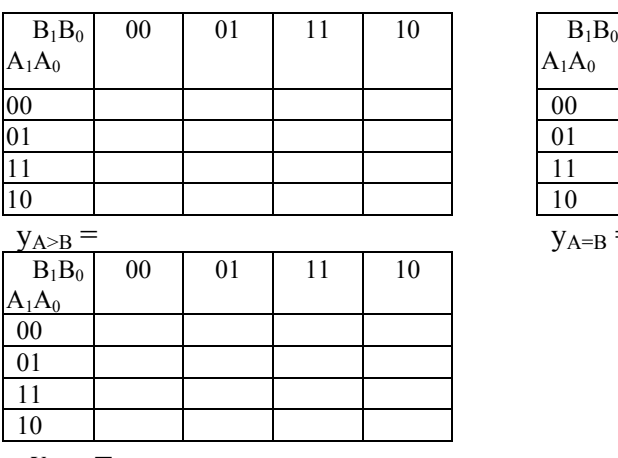

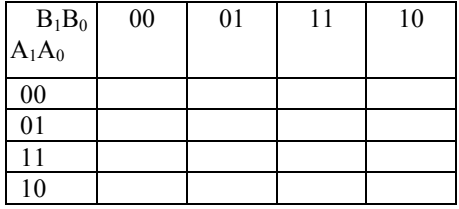

 $y_{A=B}$  =

 $y_{A\leq B} =$ 

4. Se implementează schema comparatorului de 2 biţi cu porţi loice:

5. Se simulează circuitul comparator de 2 biţi şi se notează formele de undă, întârzierea şi stările logice.

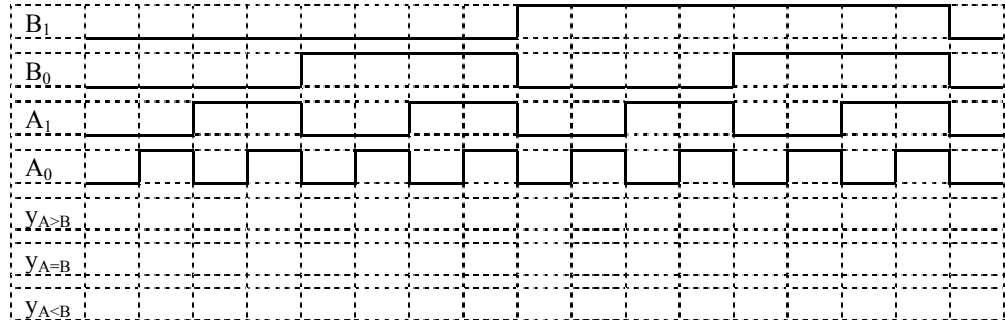